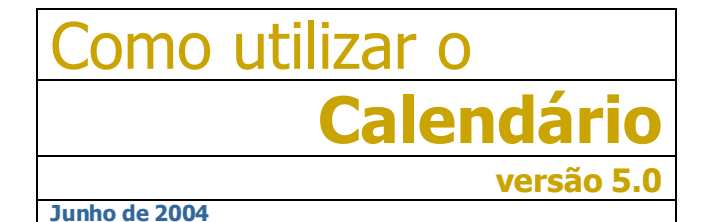

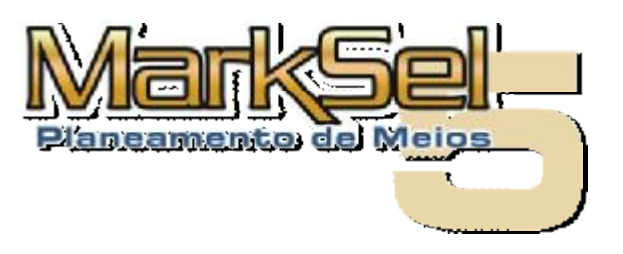

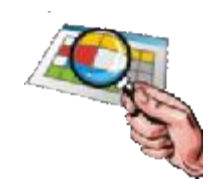

Este pequeno guia mostra como utilizar o *Calendário*, introduzido na versão 5 do Marksel.

Poderá encontrar algumas diferenças entre os ecrãs apresentados e a sua versão de Marksel, porque algumas das características apresentadas podem variar ligeiramente de país para país.

## **Objectivo**:

· Apresentar o *Calendário* de campanha, as suas funcionalidades e forma de utilização

O *Calendário*, lançado no Marksel 5, permite distribuir as inserções, por dia da semana, ao longo de todo o período de campanha e conhecer os resultados dessa distribuição temporal para vários indicadores:

- Por suporte:
	- ß Inserções calendarizadas
	- ß Inserções por calendarizar
	- ß Inserções em cada dia
- Por dia:
	- ß Total de inserções calendarizadas
	- ß GRPs obtidos
	- ß GRPs acumulados até esse dia
	- Por semana:
		- % de inserções calendarizadas
		- ß Total de inserções calendarizadas
		- **GRPs** acumulados
- Para a campanha:
	- ß Total de inserções calendarizadas
	- ß Total de inserções por calendarizar
	- ß GRPs obtidos

## **1. Definição do período de campanha**

É no ecrã de Projecto que é definido o período de campanha, que servirá de base para o *Calendário*:

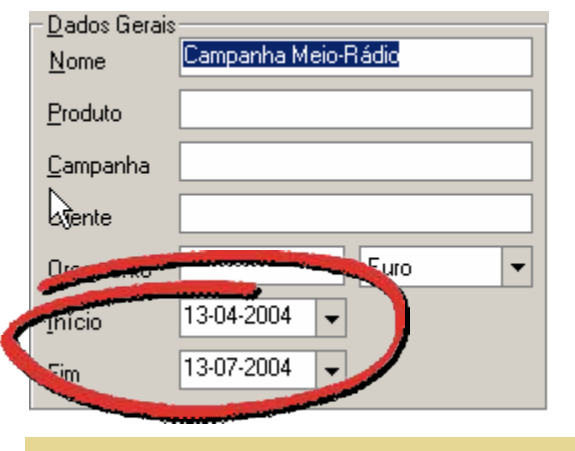

## **2. Edição do Calendário**

O *Calendário* está inserido no módulo de *Avaliação*.

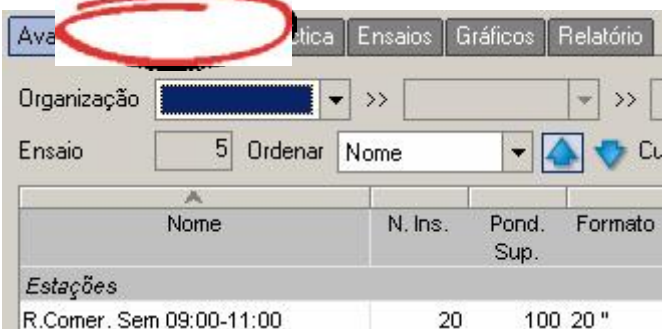

As inserções são colocadas em cada dia, correspondente a uma célula do Calendário.

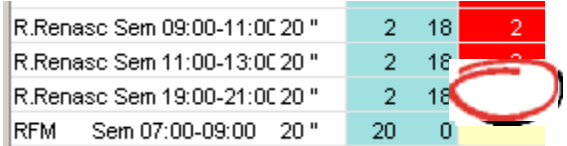

*Dica: Quando se pretende repetir a mesma quantidade de inserções em vários dias, pode recorrer-se à funcionalidade de copiar/colar do Windows. Se forem seleccionadas várias células de destino, <sup>a</sup> colagem será feita para todas numa só operação.* 

## **3. Legenda do Calendário**

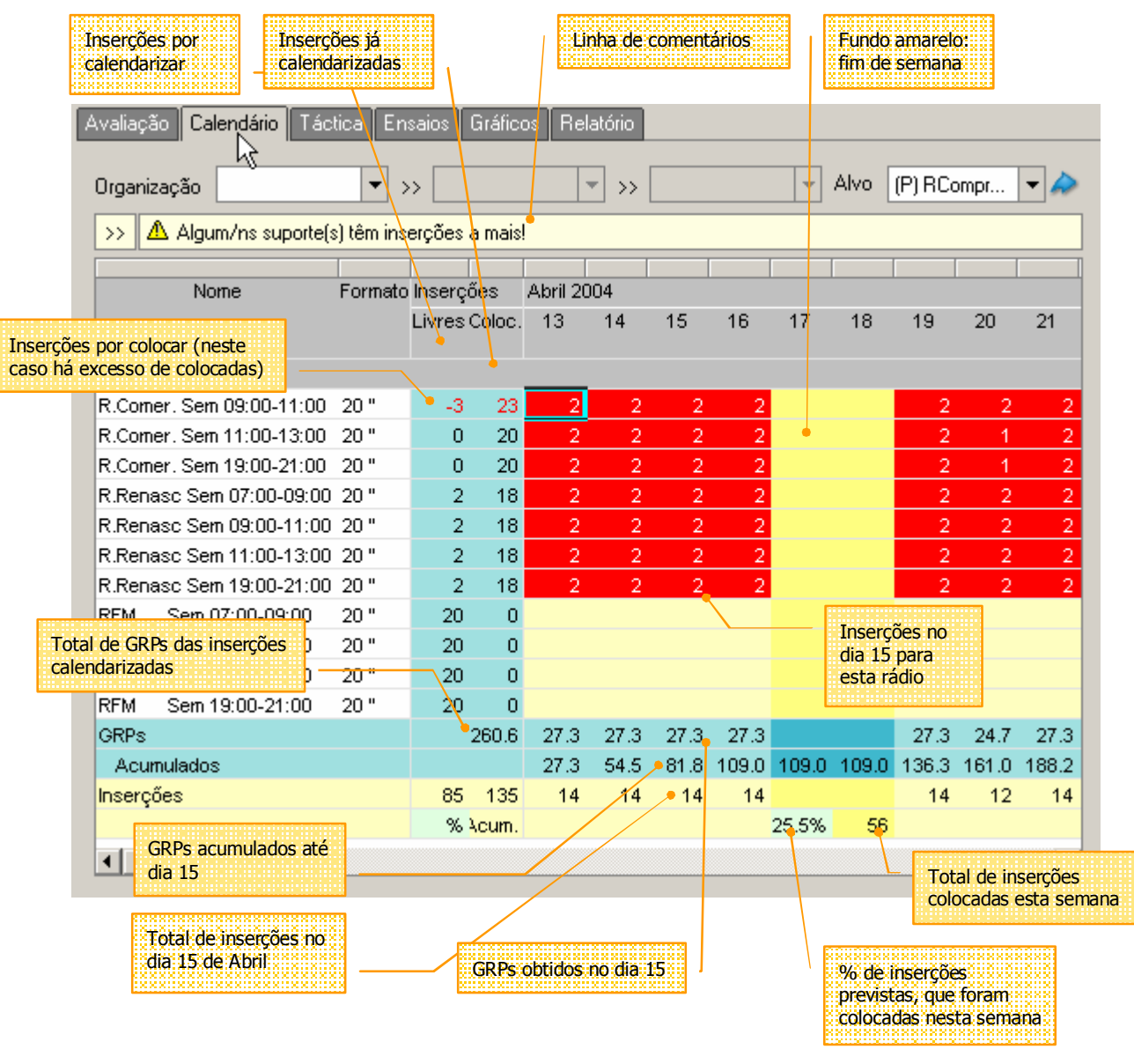

Dica: A largura das colunas pode ser alterada, para permitir visualizar um período maior ou, no oposto, para permitir melhor leitura dos *indicadores.*